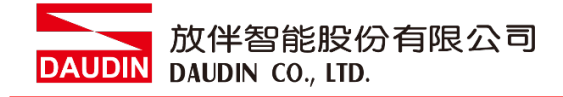

2211TW V2.0.0

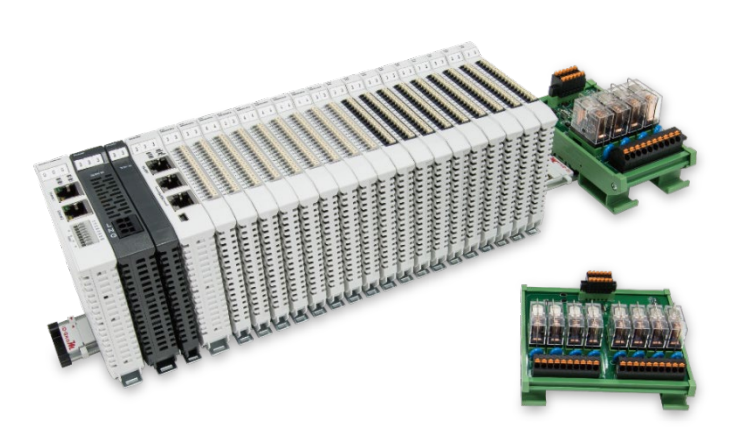

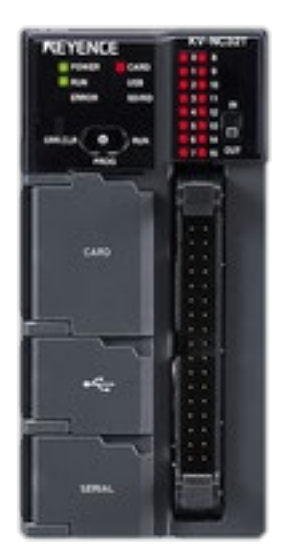

# iローGRID/14與KV-Nano系列 **Modbus RTU 連線操作手冊**

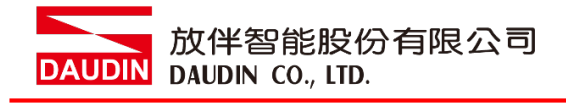

#### 目錄

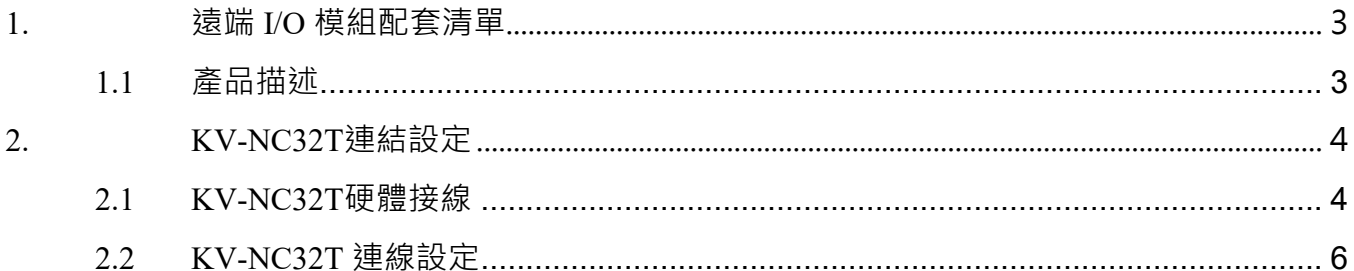

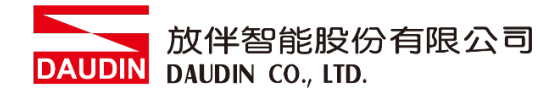

## <span id="page-2-0"></span>**1.遠端 I/O 模組配套清單**

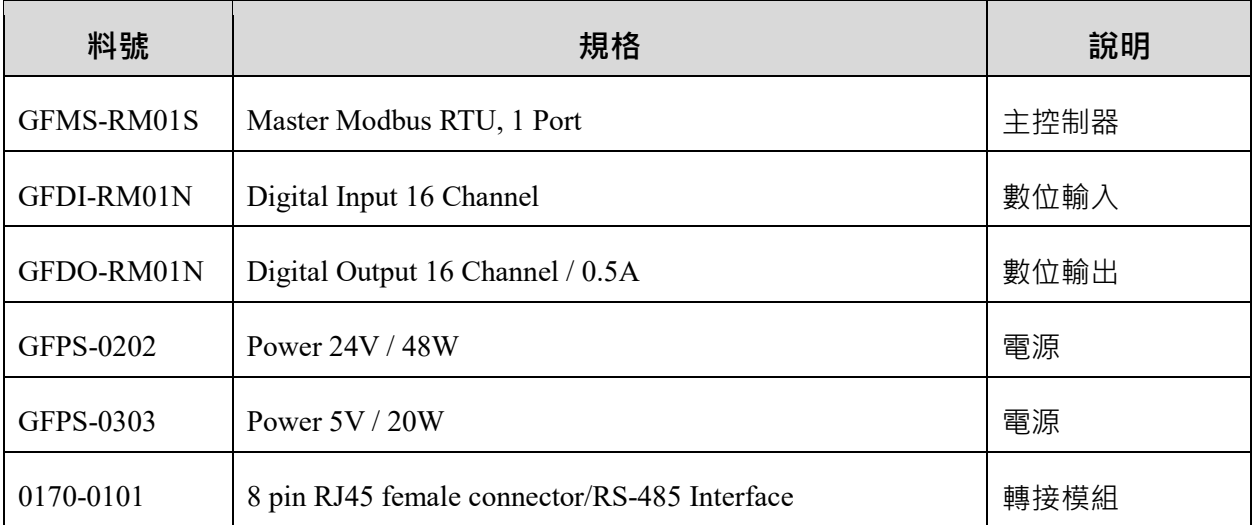

#### <span id="page-2-1"></span>**1.1 產品描述**

- **I. 轉接模組用於外部與 KV-NC20L 通訊模組(Modbus RTU)轉換成 RJ45 接口。**
- **II. 主控制器負責管理並組態配置 I/O 參數…等。**
- **III.電源模組以及轉接模組為遠端 I/O 標準品,使用者可自行選配。**

## <span id="page-3-0"></span>**2.KV-NC32T 連結設定**

本章節說明如何使用 KV STUDIO 軟體, 將KV-NC32T與 in-GRID 20 進行連結,詳細說明 請參考說明書 *KV Nano* 系列序列通信功能相關手冊

#### <span id="page-3-1"></span>**2.1 KV-NC32T硬體接線**

**I. 連接器位於KV-NC20L通訊模組下方。採用RS485 連接方式**

KV-NC20L

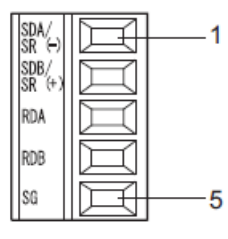

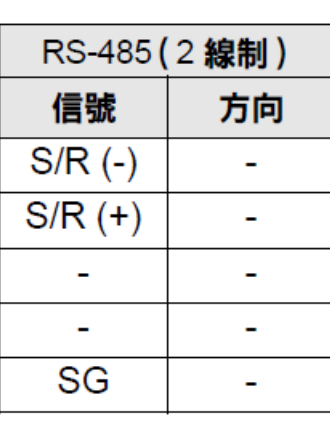

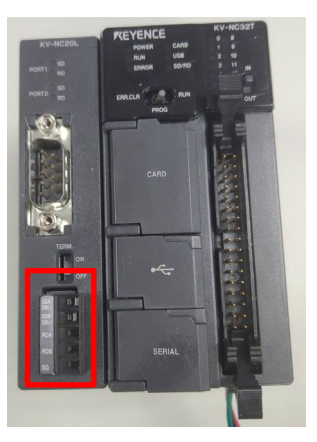

**II. 將FX5U左方 COM(RS485 A/B)與轉接模組(1/2)對接 轉換成RJ45接口與主控制器對接**

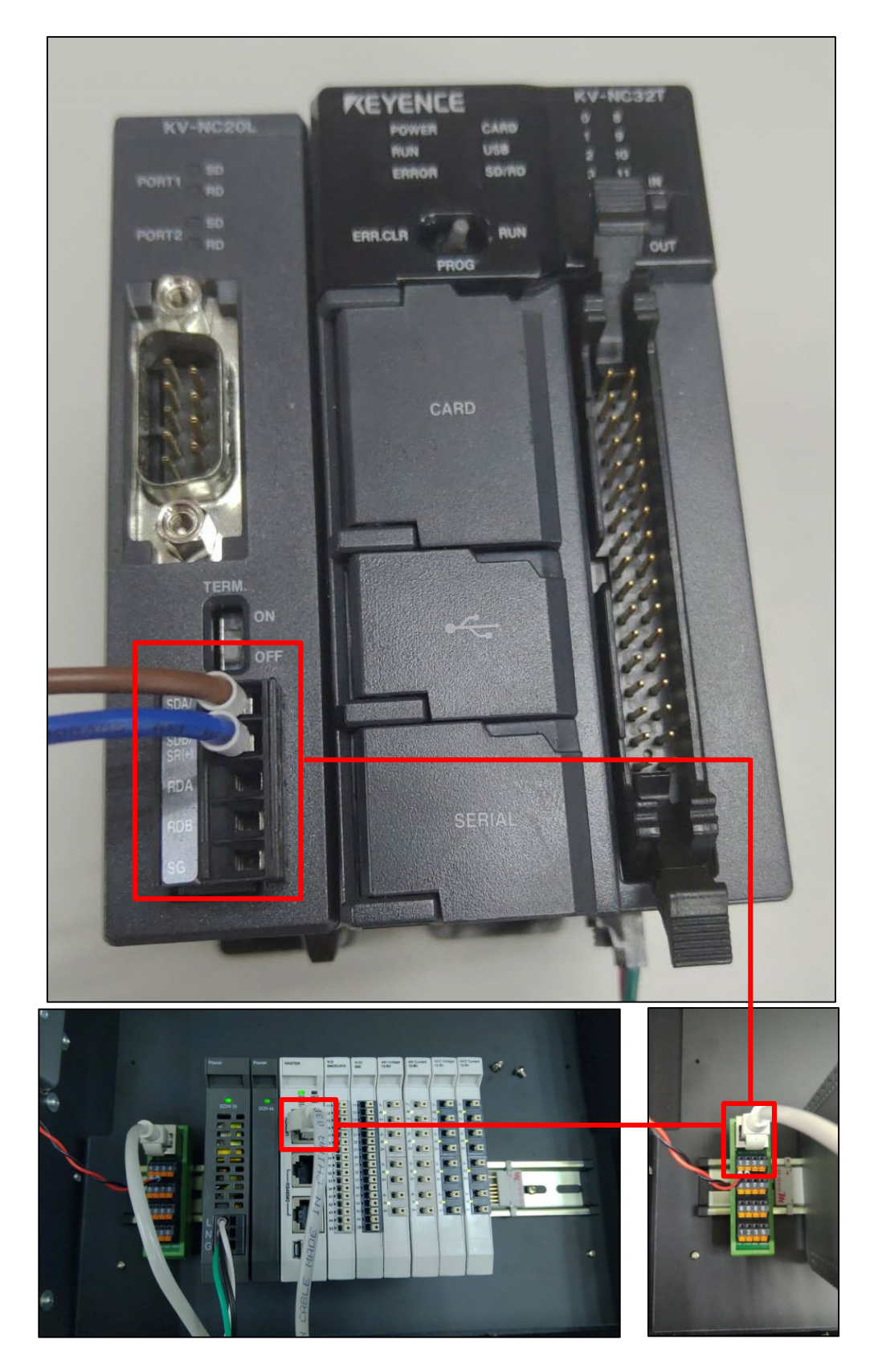

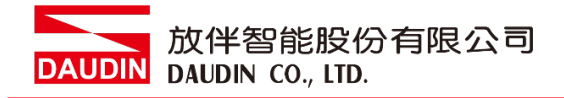

#### <span id="page-5-0"></span>**2.2 KV-NC32T 連線設定**

**I. 開啟KV STUDIO點擊左側單元配置→KV-NC32**

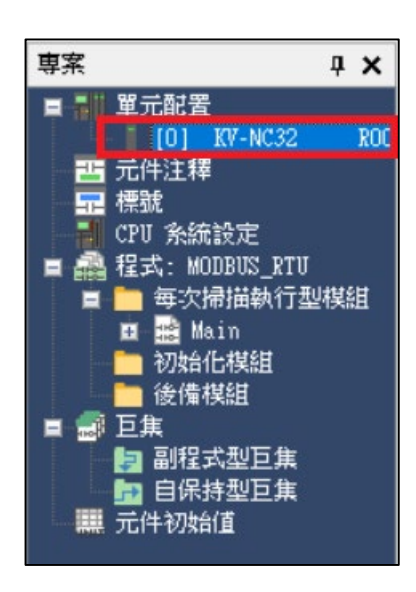

**II. 從單元內"選擇功能擴展適配器"中選擇"KV-NC20L"**

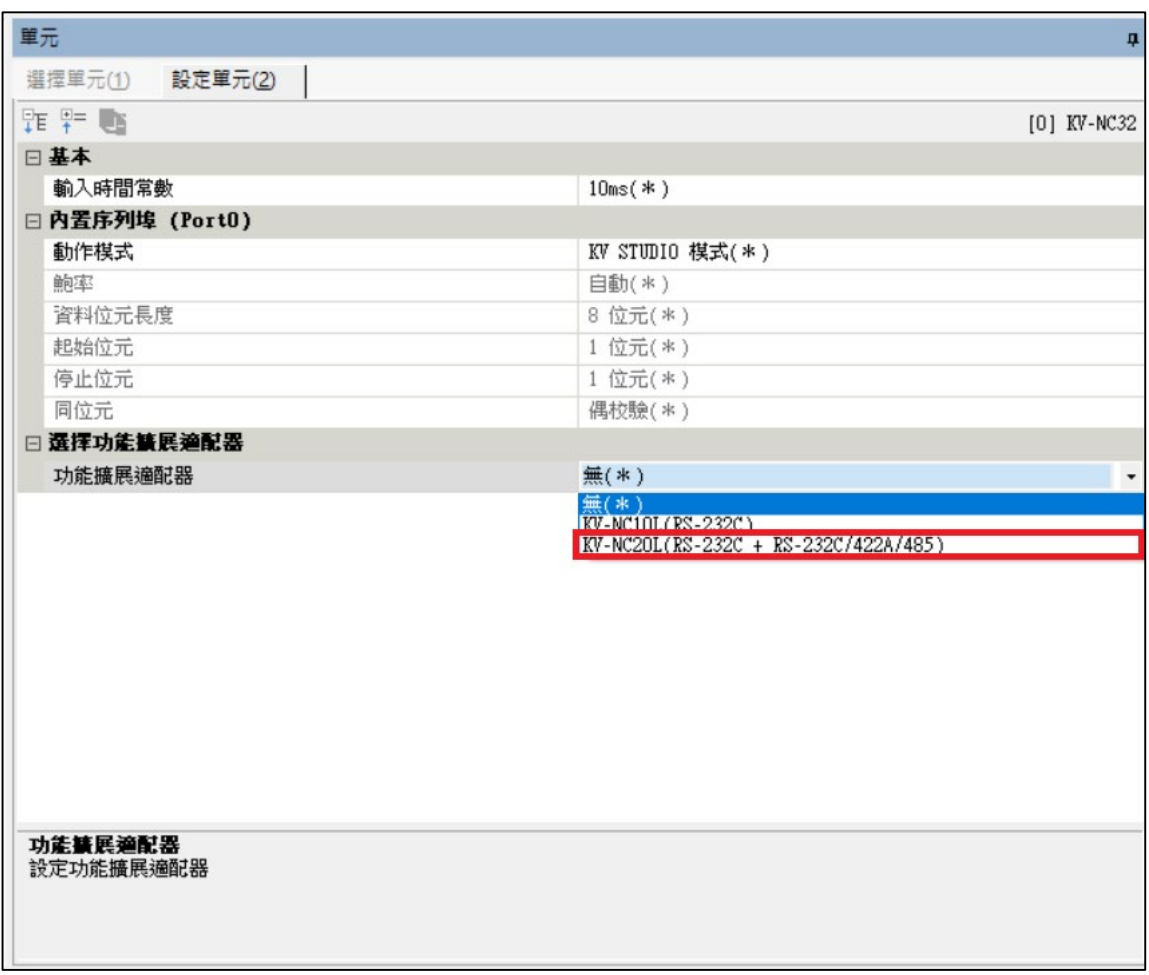

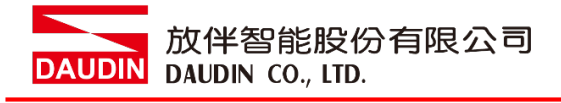

#### **III. 這邊使用Port2**

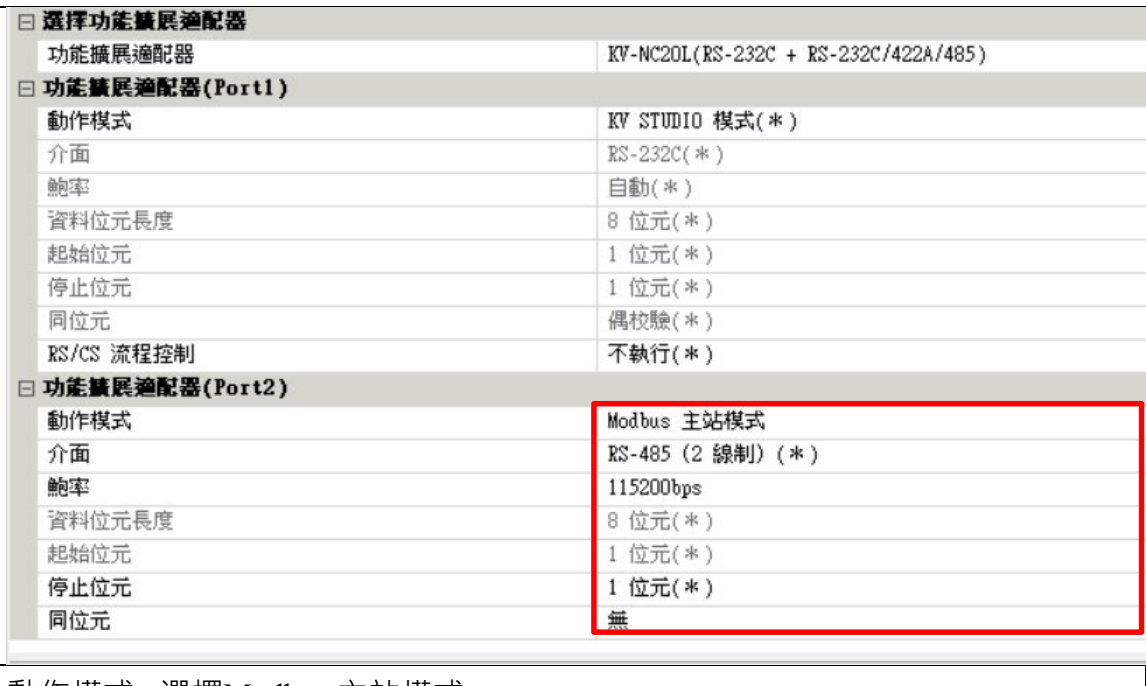

動作模式 : 選擇Modbus 主站模式

介面 : RS-485(2線制)

鮑率 : 選擇115200bps

停止位元 : 1

同位元 : 無

備註:

※通訊格式設定必須與 **: о- с RID И** 設定相同

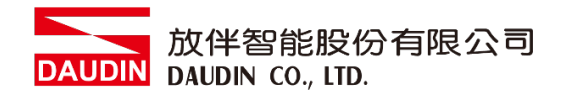

#### **IV. 編寫通訊程式**

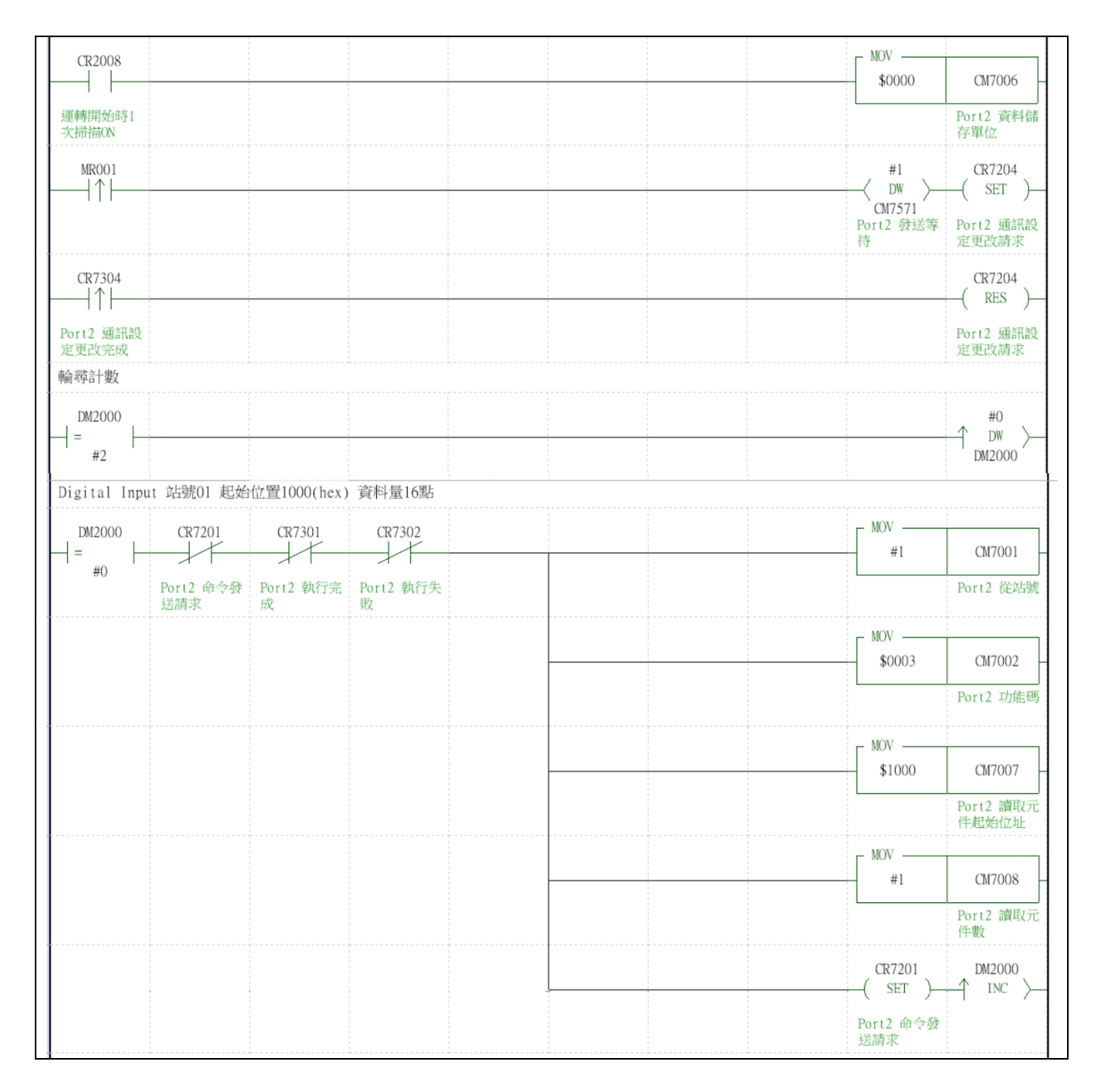

# 放伴智能股份有限公司<br>DAUDIN DAUDIN CO., LTD.

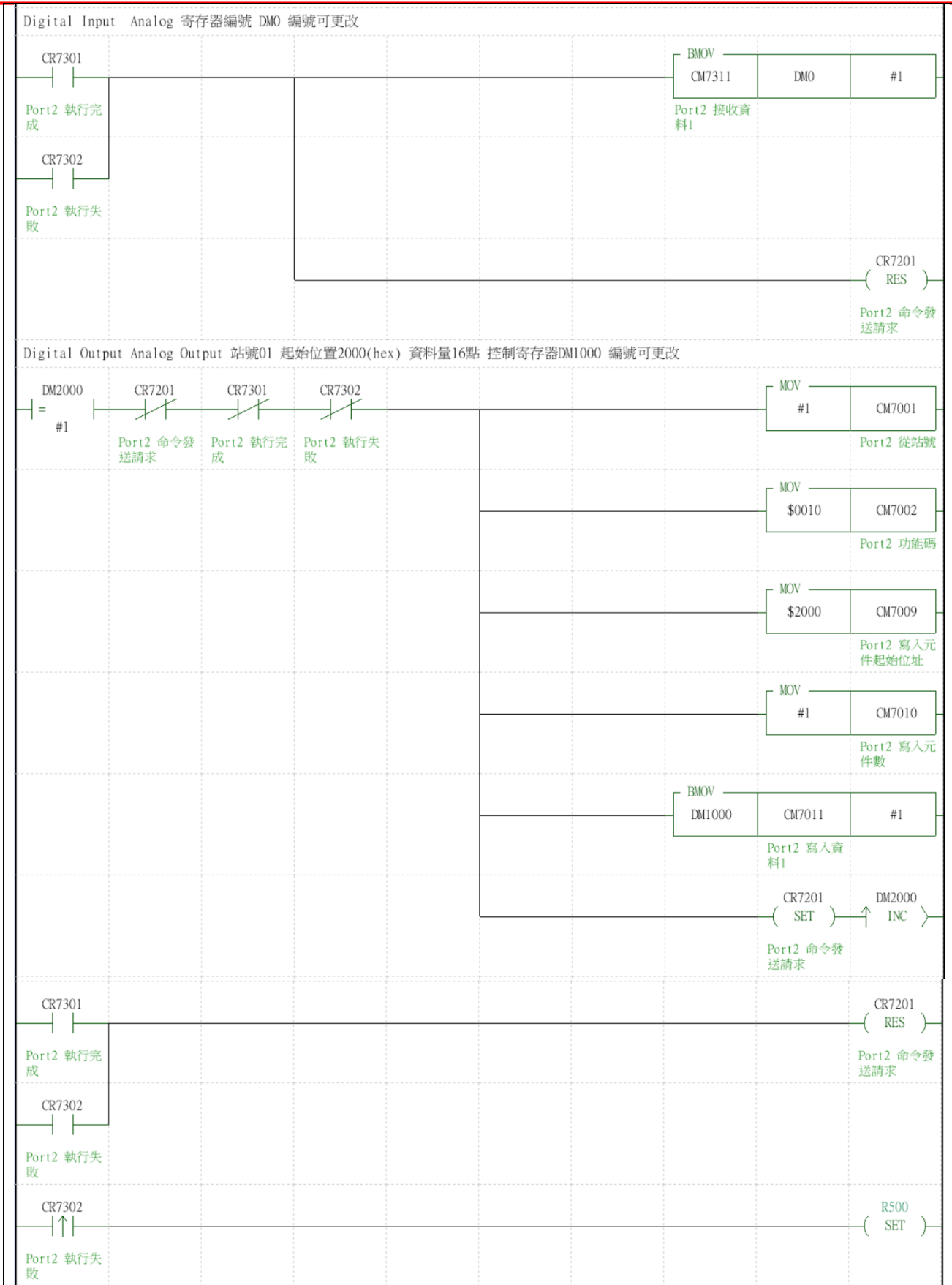

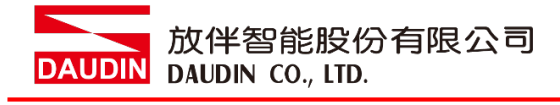

#### **V. 程式範例**

以一組 GFDI-RM01N 以及一組 GFDO-RM01N 控制

當 DM0.0 收到訊號觸發時, DM1000.0 輸出導通

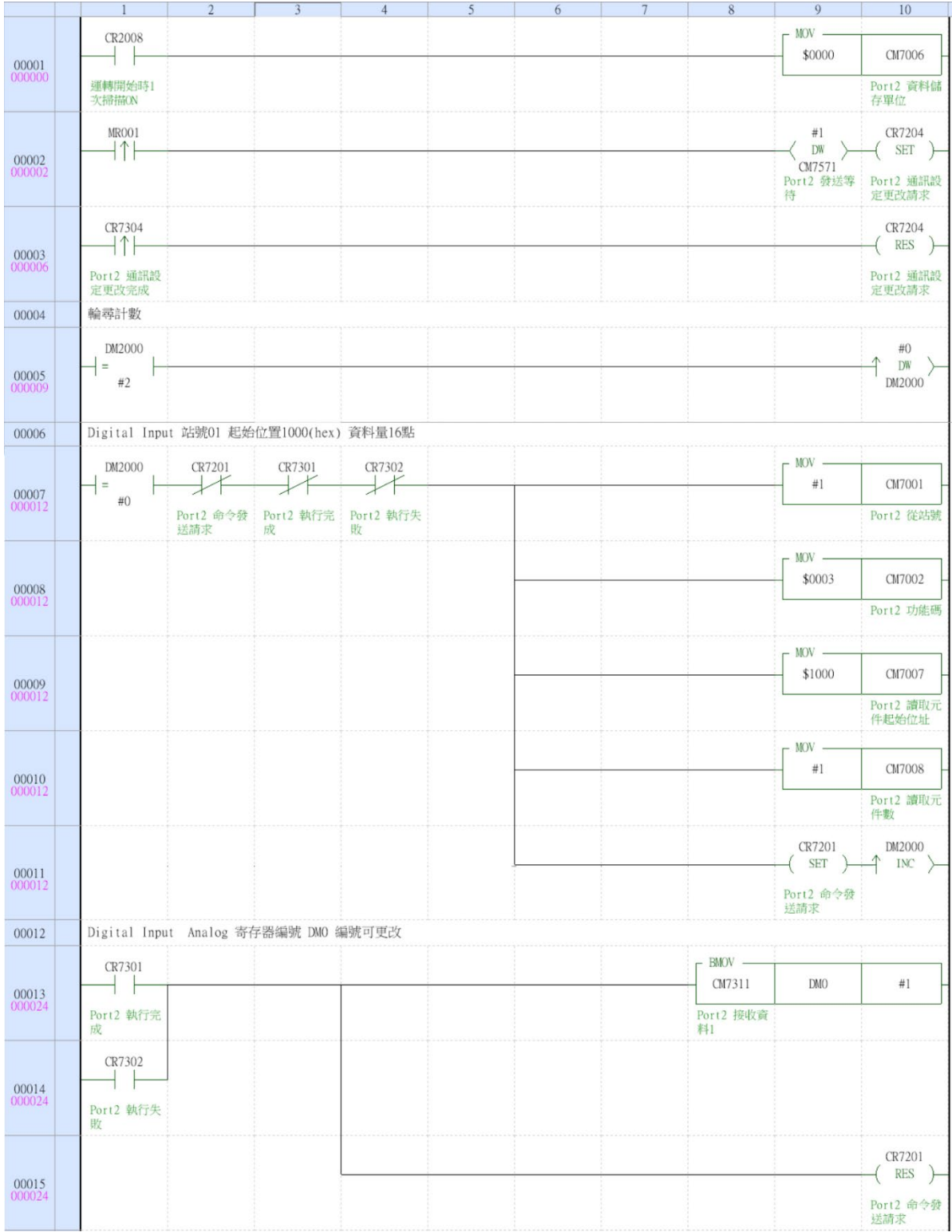

10

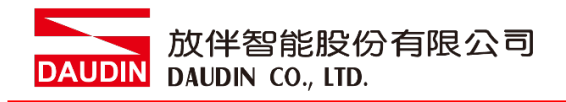

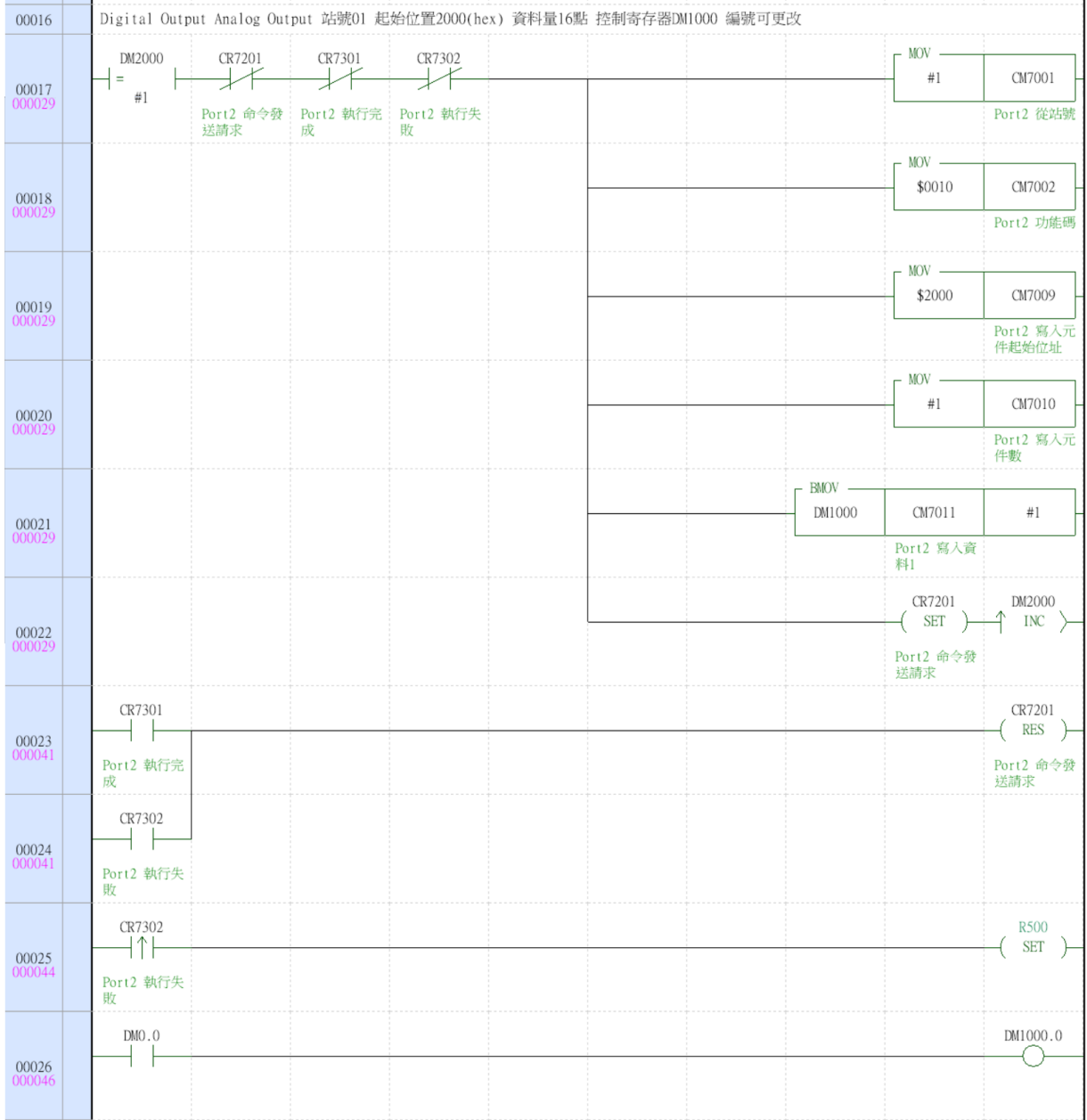